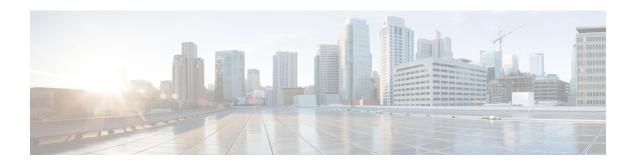

# **Upgrading the Switch Software**

- Finding the Software Version, on page 1
- Software Images, on page 1
- Upgrading the ROMMON, on page 2
- Software Installation Commands, on page 2
- Upgrading in Install Mode, on page 3
- Downgrading in Install Mode, on page 9
- Field-Programmable Gate Array Version Upgrade, on page 15

# **Finding the Software Version**

The package files for the Cisco IOS XE software are stored on the system board flash device (flash:).

You can use the **show version** privileged EXEC command to see the software version that is running on your switch.

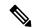

Note

Although the **show version** output always shows the software image running on the switch, the model name shown at the end of this display is the factory configuration and does not change if you upgrade the software license.

You can also use the **dir** *filesystem:* privileged EXEC command to see the directory names of other software images that you might have stored in flash memory.

# **Software Images**

| Release              | Image Type                  | File Name                 |
|----------------------|-----------------------------|---------------------------|
| Cisco IOS XE 17.14.1 | CAT9K_IOSXE                 | cat9k_iosxe.17.14.01.SPA. |
|                      | No Payload Encryption (NPE) | cat9k_iosxe_npe.17.14.01. |

# **Upgrading the ROMMON**

To know the ROMMON or bootloader version that applies to every major and maintenance release, see ROMMON Versions.

You can upgrade the ROMMON before, or, after upgrading the software version. If a new ROMMON version is available for the software version you are upgrading to, proceed as follows:

• Upgrading the ROMMON in the primary SPI flash device

This ROMMON is upgraded automatically. When you upgrade from an existing release on your switch to a later or newer release for the first time, and there is a new ROMMON version in the new release, the system automatically upgrades the ROMMON in the primary SPI flash device, based on the hardware version of the switch.

• Upgrading the ROMMON in the golden SPI flash device

You must manually upgrade this ROMMON. Enter the **upgrade rom-monitor capsule golden switch** command in privileged EXEC mode.

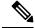

Note

 In case of a switch stack, perform the upgrade on the active switch and all members of the stack.

After the ROMMON is upgraded, it will take effect on the next reload. If you go back to an older release after this, the ROMMON is not downgraded. The updated ROMMON supports all previous releases.

### **Software Installation Commands**

| Summary of Software Installation Commands                                                  |                                                                                                    |  |  |
|--------------------------------------------------------------------------------------------|----------------------------------------------------------------------------------------------------|--|--|
| Supported starting from Cisco IOS XE Everest 16.6.2 and later releases                     |                                                                                                    |  |  |
| To install and activate the specific                                                       | To install and activate the specified file, and to commit changes to be persistent across reloads:                                           |  |  |
| install add file filename [activate commit]                                                |                                                                                                    |  |  |
| To separately install, activate, commit, cancel, or remove the installation file: install? |                                                                                                    |  |  |
| add file tftp: filename                                                                    | Copies the install file package from a remote location to the device and performs a compatibility check for the platform and image versions. |  |  |
| activate [auto-abort-timer]                                                                | Activates the file, and reloads the device. The <b>auto-abort-timer</b> keyword automatically rolls back image activation.                   |  |  |
| commit                                                                                     | Makes changes persistent over reloads.                                                                                                    |  |  |
| rollback to committed                                                                      | Rolls back the update to the last committed version.                                                                                         |  |  |
| abort                                                                                      | Cancels file activation, and rolls back to the version that was running before the current installation procedure started.                   |  |  |

| Summary of Software Installation Commands                              |  |  |
|------------------------------------------------------------------------|--|--|
| Supported starting from Cisco IOS XE Everest 16.6.2 and later releases |  |  |
| remove Deletes all unused and inactive software installation files.    |  |  |

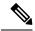

Note

The **request platform software** commands are deprecated starting from Cisco IOS XE Gibraltar 16.10.1. The commands are visible on the CLI in this release and you can configure them, but we recommend that you use the **install** commands to upgrade or downgrade.

| Summary of request platform software Commands  Device# request platform software package ? |                                                                            |  |
|--------------------------------------------------------------------------------------------|----------------------------------------------------------------------------|--|
|                                                                                            |                                                                            |  |
| сору                                                                                       | Copies package to media                                                    |  |
| describe                                                                                   | Describes package content                                                  |  |
| expand                                                                                     | Expands all-in-one package to media                                        |  |
| install                                                                                    | Installs the package                                                       |  |
| uninstall                                                                                  | Uninstalls the package                                                     |  |
| verify                                                                                     | Verifies In Service Software Upgrade (ISSU) software package compatibility |  |

# **Upgrading in Install Mode**

Follow these instructions to upgrade from one release to another, in install mode. To perform a software image upgrade, you must be booted into IOS through **boot flash:packages.conf**.

#### Before you begin

Note that you can use this procedure for the following upgrade scenarios:

| When upgrading from                                            | Use these commands                                                           | To upgrade to        |
|----------------------------------------------------------------|------------------------------------------------------------------------------|----------------------|
| Cisco IOS XE Everest 16.5.1a or<br>Cisco IOS XE Everest 16.6.1 | Only request platform software commands                                      | Cisco IOS XE 17.14.x |
| Cisco IOS XE Everest 16.6.2 and all later releases             | Either install commands or request platform software commands <sup>1</sup> . |                      |

<sup>&</sup>lt;sup>1</sup> The **request platform software** commands are deprecated. So although they are still visible on the CLI, we recommend that you use **install** commands.

The sample output in this section displays upgrade from Cisco IOS XE 17.13.1 to Cisco IOS XE 17.14.1 using **install** commands only.

#### **Procedure**

#### Step 1 Clean-up

#### install remove inactive

Use this command to clean-up old installation files in case of insufficient space and to ensure that you have at least 1GB of space in flash, to expand a new image.

The following sample output displays the cleaning up of unused files, by using the **install remove inactive** command:

```
Switch# install remove inactive
install remove: START Wed Mar 25 10:02:31 PDT 2024
install remove: Removing IMG
Cleaning up unnecessary package files
No path specified, will use booted path /flash/packages.conf
Cleaning /flash
Scanning boot directory for packages ... done.
Preparing packages list to delete ...
[R0]: /flash/packages.conf File is in use, will not delete.
[R1]: /flash/packages.conf File is in use, will not delete.
[R0]: /flash/cat9k-cc srdriver.17.13.01.SPA.pkg File is in use, will not delete.
[R1]: /flash/cat9k-cc srdriver.17.13.01.SPA.pkg File is in use, will not delete.
[R0]: /flash/cat9k-espbase.17.13.01.SPA.pkg File is in use, will not delete.
[R1]: /flash/cat9k-espbase.17.13.01.SPA.pkg File is in use, will not delete.
[R0]: /flash/cat9k-guestshell.17.13.01.SPA.pkg File is in use, will not delete.
[R1]: /flash/cat9k-guestshell.17.13.01.SPA.pkg File is in use, will not delete.
[R0]: /flash/cat9k-lni.17.13.01.SPA.pkg File is in use, will not delete.
[R1]: /flash/cat9k-lni.17.13.01.SPA.pkg File is in use, will not delete.
[R0]: /flash/cat9k-rpbase.17.13.01.SPA.pkg File is in use, will not delete.
[R1]: /flash/cat9k-rpbase.17.13.01.SPA.pkg File is in use, will not delete.
[R0]: /flash/cat9k-sipbase.17.13.01.SPA.pkg File is in use, will not delete.
[R1]: /flash/cat9k-sipbase.17.13.01.SPA.pkg File is in use, will not delete.
[R0]: /flash/cat9k-sipspa.17.13.01.SPA.pkg File is in use, will not delete.
[R1]: /flash/cat9k-sipspa.17.13.01.SPA.pkg File is in use, will not delete.
[R0]: /flash/cat9k-srdriver.17.13.01.SPA.pkg File is in use, will not delete.
[R1]: /flash/cat9k-srdriver.17.13.01.SPA.pkg File is in use, will not delete.
[R0]: /flash/cat9k-webui.17.13.01.SPA.pkg File is in use, will not delete.
[R1]: /flash/cat9k-webui.17.13.01.SPA.pkg File is in use, will not delete.
[R0]: /flash/cat9k-wlc.17.13.01.SPA.pkg File is in use, will not delete.
[R1]: /flash/cat9k-wlc.17.13.01.SPA.pkg File is in use, will not delete.
[R0]: /flash/cat9k iosxe.17.13.01.SPA.conf File is in use, will not delete.
[R1]: /flash/cat9k iosxe.17.13.01.SPA.conf File is in use, will not delete.
[R0]: /flash/cat9k-rpboot.17.13.01.SPA.pkg File is in use, will not delete.
[R1]: /flash/cat9k-rpboot.17.13.01.SPA.pkg File is in use, will not delete.
The following files will be deleted:
[R0]: /flash/cat9k iosxe.17.13.01.SPA.bin
[R1]: /flash/cat9k iosxe.17.13.01.SPA.bin
[R0]: /flash/cat9k-cc srdriver.17.13.02.SPA.pkg
[R1]: /flash/cat9k-cc srdriver.17.13.02.SPA.pkg
[R0]: /flash/cat9k-espbase.17.13.02.SPA.pkg
[R1]: /flash/cat9k-espbase.17.13.02.SPA.pkg
[R0]: /flash/cat9k-guestshell.17.13.02.SPA.pkg
[R1]: /flash/cat9k-questshell.17.13.02.SPA.pkg
```

[R0]: /flash/cat9k-lni.17.13.02.SPA.pkg

```
[R1]: /flash/cat9k-lni.17.13.02.SPA.pkg
[R0]: /flash/cat9k-rpbase.17.13.02.SPA.pkg
[R1]: /flash/cat9k-rpbase.17.13.02.SPA.pkg
[R0]: /flash/cat9k-sipbase.17.13.02.SPA.pkg
[R1]: /flash/cat9k-sipbase.17.13.02.SPA.pkg
[R0]: /flash/cat9k-sipspa.17.13.02.SPA.pkg
[R1]: /flash/cat9k-sipspa.17.13.02.SPA.pkg
[R0]: /flash/cat9k-srdriver.17.13.02.SPA.pkg
[R1]: /flash/cat9k-srdriver.17.13.02.SPA.pkg
[R0]: /flash/cat9k-webui.17.13.02.SPA.pkg
[R1]: /flash/cat9k-webui.17.13.02.SPA.pkg
[R0]: /flash/cat9k-wlc.17.13.02.SPA.pkg
[R1]: /flash/cat9k-wlc.17.13.02.SPA.pkg
[R0]: /flash/cat9k iosxe.17.13.02.SPA.conf
[R1]: /flash/cat9k iosxe.17.13.02.SPA.conf
[R0]: /flash/cat9k-rpboot.17.13.02.SPA.pkg
[R1]: /flash/cat9k-rpboot.17.13.02.SPA.pkg
Do you want to remove the above files? [y/n]y
Deleting file /flash/cat9k iosxe.17.13.01.SPA.bin ... done.
Deleting file /flash/cat9k-cc srdriver.17.13.02.SPA.pkg ... done.
Deleting file /flash/cat9k-espbase.17.13.02.SPA.pkg ... done.
Deleting file /flash/cat9k-guestshell.17.13.02.SPA.pkg ... done.
Deleting file /flash/cat9k-lni.17.13.02.SPA.pkg ... done.
Deleting file /flash/cat9k-rpbase.17.13.02.SPA.pkg ... done.
Deleting file /flash/cat9k-sipbase.17.13.02.SPA.pkg ... done.
Deleting file /flash/cat9k-sipspa.17.13.02.SPA.pkg ... done.
Deleting file /flash/cat9k-srdriver.17.13.02.SPA.pkg ... done.
Deleting file /flash/cat9k-webui.17.13.02.SPA.pkg ... done.
Deleting file /flash/cat9k-wlc.17.13.02.SPA.pkg ... done.
Deleting file /flash/cat9k iosxe.17.13.02.SPA.conf ... done.
Deleting file /flash/cat9k-rpboot.17.13.02.SPA.pkg ... done.
Deleting /flash/.images/17.13.01.0.1444.1669767962 ... done.
SUCCESS: Files deleted.
--- Starting Post Remove Cleanup ---
```

#### **Step 2** Copy new image to flash

<output truncated>

Switch#

#### a) **copy tftp:**[[//location]/directory]/filename**flash:**

Performing REMOVE\_POSTCHECK on all members

SUCCESS: install remove Wed Mar 25 10:02:36 PDT 2024

Finished Post Remove Cleanup

Use this command to copy the new image from a TFTP server to flash memory. The location is either an IP address or a host name. The filename is specified relative to the directory used for file transfers. Skip this step if you want to use the new image from a TFTP server.

#### b) dir flash:

Use this command to confirm that the image has been successfully copied to flash.

```
Switch# dir flash:*.bin

Directory of flash:/*.bin

Directory of flash:/

434184 -rw- 601216545 Mar 25 2024 10:18:11 -07:00 cat9k_iosxe.17.14.01.SPA.bin
11353194496 bytes total (8976625664 bytes free)
```

#### **Step 3** Set boot variable

#### a) no boot system

Use this command to reset the boot variable. This command removes the startup system image specification. Otherwise, the switch may boot a previously configured boot image.

```
Switch(config) # no boot system
```

#### b) boot system flash:packages.conf

Use this command to set the boot variable to **flash:packages.conf**.

```
Switch(config) # boot system flash:packages.conf
```

#### c) no boot manual

Use this command to configure the switch to auto-boot.

```
Switch(config) # no boot manual
Switch(config) # exit
```

#### d) write memory

Use this command to save boot settings.

```
Switch# write memory
```

#### e) show boot

Use this command to verify the boot variable (packages.conf) and manual boot setting (no):

```
Switch# show boot
Current Boot Variables:
BOOT variable = flash:packages.conf;
Boot Variables on next reload:
BOOT variable = flash:packages.conf;
Manual Boot = no
Enable Break = yes
Boot Mode = DEVICE
iPXE Timeout = 0
```

#### **Step 4** Install image to flash

#### install add file activate commit

Use this command to install the image.

We recommend that you point to the source image on your TFTP server or the flash drive of the *active* switch, if you have copied the image to flash memory. If you point to an image on the flash or USB drive of a member switch (instead of the active), you must specify the exact flash or USB drive - otherwise installation fails. For

example, if the image is on the flash drive of member switch 3 (flash-3): Switch# install add file flash-3:cat9k iosxe.17.14.01.SPA.bin activate commit.

The following sample output displays installation of the Cisco IOS XE 17.14.1 software image in the flash memory:

```
Switch# install add file flash:cat9k_iosxe.17.14.01.SPA.bin activate commit
install add activate commit: START Wed Mar 25 10:15:02 PDT 2024
install_add: START Wed Mar 25 10:15:02 PDT 2024
install add: Adding IMG
--- Starting initial file syncing ---
Copying flash:cat9k iosxe.17.14.01.SPA.bin from Switch 1 to Switch 1 2
Info: Finished copying to the selected Switch
Finished initial file syncing
--- Starting Add ---
Performing Add on all members
 [1] Finished Add package(s) on Switch 1
 [2] Finished Add package(s) on Switch 2
Checking status of Add on [1 2]
Add: Passed on [1 2]
Finished Add
Image added. Version: 17.14.01.0
    Warning: ISSU compatibility check failed for 17.14.01.0
install activate: START Wed Mar 25 10:17:34 PDT 2024
install activate: Activating IMG
Following packages shall be activated:
/flash/cat9k-cc srdriver.17.14.01.SPA.pkg
/flash/cat9k-espbase.17.14.01.SPA.pkg
/flash/cat9k-guestshell.17.14.01.SPA.pkg
/flash/cat9k-lni.17.14.01.SPA.pkg
/flash/cat9k-rpbase.17.14.01.SPA.pkg
/flash/cat9k-sipbase.17.14.01.SPA.pkg
/flash/cat9k-sipspa.17.14.01.SPA.pkg
/flash/cat9k-srdriver.17.14.01.SPA.pkg
/flash/cat9k-webui.17.14.01.SPA.pkg
/flash/cat9k-wlc.17.14.01.SPA.pkg
/flash/cat9k-rpboot.17.14.01.SPA.pkg
This operation may require a reload of the system. Do you want to proceed? [y/n]y
--- Starting Activate ---
Performing Activate on all members
 [1] Activate package(s) on Switch 1
 [2] Activate package(s) on Switch 2
 [2] Finished Activate on Switch 2
 [1] Finished Activate on Switch 1
Checking status of Activate on [1 2]
Activate: Passed on [1 2]
Finished Activate
--- Starting Commit ---
Performing Commit on all members
 [1] Commit package(s) on Switch 1
 [2] Commit package(s) on Switch 2
 [1] Finished Commit on Switch 1
 [2] Finished Commit on Switch 2
Checking status of Commit on [1 2]
Commit: Passed on [1 2]
Finished Commit operation
```

```
*Mar 25 10:22:00.934: %IOSXEBOOT-4-BOOTLOADER UPGRADE: (rp/0): Starting boot preupgrade
*Mar 25 10:22:00.937: %IOSXEBOOT-4-BOOTLOADER UPGRADE: (rp/0): ### Wed Mar 25 10:22:00 PDT
2024 PLEASE DO NOT POWER CYCLE ### BOOT LOADER UPGRADING
*Mar 25 10:22:50.808: %IOSXEBOOT-4-flashcp: (rp/0): polaris adelphi rommon sb.bin
*Mar 25 10:22:56.093: %IOSXEBOOT-4-BOOTLOADER_UPGRADE: (rp/0): boot loader upgrade successful
SUCCESS: install add activate commit Wed Mar 25 10:22:59 PDT 2024
stack-nygcr3#
Chassis 1 reloading, reason - Reload command
Mar 25 10:23:05.604: %PMAN-5-EXITACTION: F0/0: pvp: Process manager is exiting: reload fp
action requested
Mar 25 10:23:07.295: %PMAN-5-EXITACTION: R0/0: pvp: Process manager is exiting: rp processes
exit with reload switch code
Initializing Hardware.....
System Bootstrap, Version 17.14.1r[FC1], RELEASE SOFTWARE (P)
Compiled Wed 11/22/2023 14:36:07.63 by rel
Current ROMMON image : Primary
Last reset cause : SoftwareReload
C9300-48UXM platform with 8388608 Kbytes of main memory
Preparing to autoboot. [Press Ctrl-C to interrupt]
boot: attempting to boot from [flash:packages.conf]
boot: reading file packages.conf
Waiting for 120 seconds for other switches to boot
Switch number is 1
All switches in the stack have been discovered. Accelerating discovery
<output truncated>
```

Note The system reloads automatically after executing the **install add file activate commit** command. You do not have to manually reload the system.

#### **Step 5** Verify installation

After the software has been successfully installed, use the **dir flash:** command to verify that the flash partition has ten new .pkg files and two .conf files.

#### a) dir flash:\*.pkg

The following is sample output of the **dir flash:\*.pkg** command:

#### Switch# dir flash:\*.pkg

```
Directory of flash:/
75140 -rw- 2012104 Nov 20 2023 09:52:41 -07:00 cat9k-cc_srdriver.17.13.01.SPA.pkg
475141 -rw- 70333380 Nov 20 2023 09:52:44 -07:00 cat9k-espbase.17.13.01.SPA.pkg
475142 -rw- 13256 Nov 20 2023 09:52:44 -07:00 cat9k-guestshell.17.13.01.SPA.pkg
475143 -rw- 349635524 Nov 20 2023 09:52:54 -07:00 cat9k-rpbase.17.13.01.SPA.pkg
475149 -rw- 24248187 Nov 20 2023 09:53:02 -07:00 cat9k-rpbase.17.13.01.SPA.pkg
475144 -rw- 25285572 Nov 20 2023 09:52:55 -07:00 cat9k-sipbase.17.13.01.SPA.pkg
475145 -rw- 20947908 Nov 20 2023 09:52:55 -07:00 cat9k-sipbase.17.13.01.SPA.pkg
475146 -rw- 2962372 Nov 20 2023 09:52:56 -07:00 cat9k-srdriver.17.13.01.SPA.pkg
475147 -rw- 13284288 Nov 20 2023 09:52:56 -07:00 cat9k-webui.17.13.01.SPA.pkg
475148 -rw- 13248 Nov 20 2023 09:52:56 -07:00 cat9k-webui.17.13.01.SPA.pkg
```

#### b) dir flash:\*.conf

The following is sample output of the **dir flash:\*.conf** command. It displays the .conf files in the flash partition; note the two .conf files:

- packages.conf—the file that has been re-written with the newly installed .pkg files
- cat9k iosxe.17.14.01.SPA.conf— a backup copy of the newly installed packages.conf file

```
Switch# dir flash:*.conf
Directory of flash:/*.conf
Directory of flash:/

434197 -rw- 7406 Mar 25 2024 10:59:16 -07:00 packages.conf
516098 -rw- 7406 Mar 25 2024 10:58:08 -07:00 cat9k_iosxe.17.14.01.SPA.conf
11353194496 bytes total (8963174400 bytes free)
```

#### Step 6 show version

After the image boots up, use this command to verify the version of the new image.

The following sample output of the **show version** command displays the Cisco IOS XE 17.14.1 image on the device:

```
Switch# show version

Cisco IOS XE Software, Version 17.14.01

Cisco IOS Software, Catalyst L3 Switch Software (CAT9K_IOSXE), Version 17.14.1, RELEASE SOFTWARE (fc1)

Technical Support: http://www.cisco.com/techsupport

Copyright (c) 1986-2024 by Cisco Systems, Inc.

<output truncated>
```

## **Downgrading in Install Mode**

Follow these instructions to downgrade from one release to another, in install mode. To perform a software image downgrade, you must be booted into IOS through **boot flash:packages.conf**.

#### Before you begin

Note that you can use this procedure for the following downgrade scenarios:

| When downgrading from | Use these commands                                                          | To downgrade to                           |
|-----------------------|-----------------------------------------------------------------------------|-------------------------------------------|
| Cisco IOS XE 17.14.x  | Either install commands or request platform software command <sup>2</sup> . | Cisco IOS XE 17.13.x or earlier releases. |

<sup>&</sup>lt;sup>2</sup> The **request platform software** commands are deprecated. So although they are still visible on the CLI, we recommend that you use **install** commands.

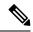

Note

New switch models that are introduced in a release cannot be downgraded. The release in which a switch model is introduced is the minimum software version for that model.

The sample output in this section shows downgrade from Cisco IOS XE 17.14.1 to Cisco IOS XE 17.13.1, using **install** commands.

#### **Microcode Downgrade Prerequisite:**

Starting from Cisco IOS XE Gibraltar 16.12.1, a new microcode is introduced to support IEEE 802.3bt Type 3 standard for UPOE switches in the series (C9300-24U, C9300-48U, C9300-24UX, C9300-48UXM, C9300-48UN). The new microcode is not backward-compatible with some releases, because of which you must also downgrade the microcode when you downgrade to one of these releases. If the microcode is not downgraded, PoE features will be impacted after the downgrade.

Depending on the *release* you are downgrading to and the *commands* you use to downgrade, review the table below for the action you may have to take:

| When downgrading from                                   | To one of These<br>Releases                                           | by Using                                                   | Action For Microcode Downgrade                                                                                                    |
|---------------------------------------------------------|-----------------------------------------------------------------------|------------------------------------------------------------|----------------------------------------------------------------------------------------------------|
| Cisco IOS XE<br>Gibraltar 16.12.1<br>or a later release | Cisco IOS XE Everest<br>16.6.1 through Cisco<br>IOS XE Everest 16.6.6 |                                                            | Microcode will roll back automatically as part of the software installation. No further action is required.                                                                    |
|                                                         | Cisco IOS XE Fuji<br>16.9.1 through Cisco<br>IOS XE Fuji 16.9.2       | request platform<br>software commands<br>or or bundle boot | Manually downgrade the microcode before downgrading the software image.  Enter the <b>hw-module mcu rollback</b> command in global configuration mode, to downgrade microcode. |

#### **Procedure**

#### Step 1 Clean-up

#### install remove inactive

Use this command to clean-up old installation files in case of insufficient space and to ensure that you have at least 1GB of space in flash, to expand a new image.

Switch# install remove inactive

The following sample output displays the cleaning up of unused files, by using the **install remove inactive** command:

```
install_remove: START Mon Nov 20 10:34:24 PDT 2023
install remove: Removing IMG
Cleaning up unnecessary package files
No path specified, will use booted path /flash/packages.conf
Cleaning /flash
Scanning boot directory for packages ... done.
Preparing packages list to delete ...
[R0]: /flash/packages.conf File is in use, will not delete.
[R1]: /flash/packages.conf File is in use, will not delete.
[R0]: /flash/cat9k-cc srdriver.17.14.01.SPA.pkg File is in use, will not delete.
[R1]: /flash/cat9k-cc srdriver.17.14.01.SPA.pkg File is in use, will not delete.
[R0]: /flash/cat9k-espbase.17.14.01.SPA.pkg File is in use, will not delete.
[R1]: /flash/cat9k-espbase.17.14.01.SPA.pkg File is in use, will not delete.
[R0]: /flash/cat9k-guestshell.17.14.01.SPA.pkg File is in use, will not delete.
[R1]: /flash/cat9k-questshell.17.14.01.SPA.pkg File is in use, will not delete.
[R0]: /flash/cat9k-lni.17.14.01.SPA.pkg File is in use, will not delete.
[R1]: /flash/cat9k-lni.17.14.01.SPA.pkg File is in use, will not delete.
[R0]: /flash/cat9k-rpbase.17.14.01.SPA.pkg File is in use, will not delete.
[R1]: /flash/cat9k-rpbase.17.14.01.SPA.pkg File is in use, will not delete.
[R0]: /flash/cat9k-sipbase.17.14.01.SPA.pkg File is in use, will not delete.
[R1]: /flash/cat9k-sipbase.17.14.01.SPA.pkg File is in use, will not delete.
[R0]: /flash/cat9k-sipspa.17.14.01.SPA.pkg File is in use, will not delete.
[R1]: /flash/cat9k-sipspa.17.14.01.SPA.pkg File is in use, will not delete.
[R0]: /flash/cat9k-srdriver.17.14.01.SPA.pkg File is in use, will not delete.
[R1]: /flash/cat9k-srdriver.17.14.01.SPA.pkg File is in use, will not delete.
[R0]: /flash/cat9k-webui.17.14.01.SPA.pkg File is in use, will not delete.
[R1]: /flash/cat9k-webui.17.14.01.SPA.pkg File is in use, will not delete.
[R0]: /flash/cat9k-wlc.17.14.01.SPA.pkg File is in use, will not delete.
[R1]: /flash/cat9k-wlc.17.14.01.SPA.pkg File is in use, will not delete.
[R0]: /flash/cat9k iosxe.17.14.01.SPA.conf File is in use, will not delete.
[R1]: /flash/cat9k iosxe.17.14.01.SPA.conf File is in use, will not delete.
[R0]: /flash/cat9k-rpboot.17.14.01.SPA.pkg File is in use, will not delete.
[R1]: /flash/cat9k-rpboot.17.14.01.SPA.pkg File is in use, will not delete.
The following files will be deleted:
[R0]: /flash/cat9k iosxe.17.14.01.SPA.bin
[R1]: /flash/cat9k iosxe.17.14.01.SPA.bin
[R0]: /flash/cat9k-cc srdriver.17.09.02.SPA.pkg
[R1]: /flash/cat9k-cc srdriver.17.09.02.SPA.pkg
[R0]: /flash/cat9k-espbase.17.09.02.SPA.pkg
[R1]: /flash/cat9k-espbase.17.09.02.SPA.pkg
[R0]: /flash/cat9k-questshell.17.09.02.SPA.pkg
[R1]: /flash/cat9k-guestshell.17.09.02.SPA.pkg
[R0]: /flash/cat9k-lni.17.09.02.SPA.pkg
[R1]: /flash/cat9k-lni.17.09.02.SPA.pkg
[R0]: /flash/cat9k-rpbase.17.09.02.SPA.pkg
[R1]: /flash/cat9k-rpbase.17.09.02.SPA.pkg
[R0]: /flash/cat9k-sipbase.17.09.02.SPA.pkg
[R1]: /flash/cat9k-sipbase.17.09.02.SPA.pkg
[R0]: /flash/cat9k-sipspa.17.09.02.SPA.pkg
[R1]: /flash/cat9k-sipspa.17.09.02.SPA.pkg
[R0]: /flash/cat9k-srdriver.17.09.02.SPA.pkg
[R1]: /flash/cat9k-srdriver.17.09.02.SPA.pkg
[R0]: /flash/cat9k-webui.17.09.02.SPA.pkg
[R1]: /flash/cat9k-webui.17.09.02.SPA.pkg
[R0]: /flash/cat9k-wlc.17.09.02.SPA.pkg
[R1]: /flash/cat9k-wlc.17.09.02.SPA.pkg
[R0]: /flash/cat9k iosxe.17.09.02.SPA.conf
```

```
[R1]: /flash/cat9k iosxe.17.09.02.SPA.conf
[R0]: /flash/cat9k-rpboot.17.09.02.SPA.pkg
[R1]: /flash/cat9k-rpboot.17.09.02.SPA.pkg
Do you want to remove the above files? [y/n]y
Deleting file /flash/cat9k iosxe.17.14.01.SPA.bin ... done.
Deleting file /flash/cat9k-cc srdriver.17.09.02.SPA.pkg ... done.
Deleting file /flash/cat9k-espbase.17.09.02.SPA.pkg ... done.
Deleting file /flash/cat9k-guestshell.17.09.02.SPA.pkg ... done.
Deleting file /flash/cat9k-lni.17.09.02.SPA.pkg ... done.
Deleting file /flash/cat9k-rpbase.17.09.02.SPA.pkg ... done.
Deleting file /flash/cat9k-sipbase.17.09.02.SPA.pkg ... done.
Deleting file /flash/cat9k-sipspa.17.09.02.SPA.pkg ... done.
Deleting file /flash/cat9k-srdriver.17.09.02.SPA.pkg ... done.
Deleting file /flash/cat9k-webui.17.09.02.SPA.pkg ... done.
Deleting file /flash/cat9k-wlc.17.09.02.SPA.pkg ... done.
Deleting file /flash/cat9k_iosxe.17.09.02.SPA.conf ... done.
Deleting file /flash/cat9k-rpboot.17.09.02.SPA.pkg ... done.
Deleting /flash/.images/17.14.01.0.172764.1674613814 ... done.
SUCCESS: Files deleted.
--- Starting Post Remove Cleanup ---
```

#### **Step 2** Copy new image to flash

#### a) **copy tftp:**[[//location]/directory]/filenameflash:

SUCCESS: install remove Mon Nov 20 10:34:32 PDT 2023

Performing REMOVE POSTCHECK on all members

Finished Post Remove Cleanup

Use this command to copy the new image from a TFTP server to flash memory. The location is either an IP address or a host name. The filename is specified relative to the directory used for file transfers. Skip this step if you want to use the new image from a TFTP server.

#### b) dir flash:

Use this command to confirm that the image has been successfully copied to flash.

```
Switch# dir flash:*.bin

Directory of flash:/*.bin

Directory of flash:/

434184 -rw- 508584771 Nov 20 2023 13:35:16 -07:00 cat9k_iosxe.17.13.01.SPA.bin
11353194496 bytes total (9055866880 bytes free)
```

#### **Step 3** Set boot variable

#### a) boot system flash:packages.conf

Use this command to set the boot variable to **flash:packages.conf**.

```
Switch(config)# boot system flash:packages.conf
```

#### b) no boot manual

Use this command to configure the switch to auto-boot.

```
Switch(config) # no boot manual
Switch(config) # exit
```

#### c) write memory

Use this command to save boot settings.

```
Switch# write memory
```

#### d) show boot

Use this command to verify the boot variable (packages.conf) and manual boot setting (no):

```
Switch# show boot

Current Boot Variables:
BOOT variable = flash:packages.conf;

Boot Variables on next reload:
BOOT variable = flash:packages.conf;
Manual Boot = no
Enable Break = yes
Boot Mode = DEVICE
iPXE Timeout = 0
```

#### **Step 4** Downgrade software image

#### install add file activate commit

Use this command to install the image.

We recommend that you point to the source image on your TFTP server or the flash drive of the *active* switch, if you have copied the image to flash memory. If you point to an image on the flash or USB drive of a member switch (instead of the active), you must specify the exact flash or USB drive - otherwise installation fails. For example, if the image is on the flash drive of member switch 3 (flash-3): Switch# install add file flash-3:cat9k iosxe.17.13.01.SPA.bin activate commit.

The following example displays the installation of the Cisco IOS XE 17.13.1 software image to flash, by using the **install add file activate commit** command.

Switch# install add file flash:cat9k\_iosxe.17.13.01.SPA.bin activate commit

```
install add activate commit: START Mon Nov 20 10:55:53 PDT 2023
install add: START Mon Nov 20 10:55:53 PDT 2023
install add: Adding IMG
[2] Switch 2 Warning!!! Image is being downgraded from 17.14.01.0.1186 to 17.13.01.0.1444.
--- Starting initial file syncing ---
Copying flash:cat9k iosxe.17.13.01.SPA.bin from Switch 1 to Switch 1 2
Info: Finished copying to the selected Switch
Finished initial file syncing
--- Starting Add ---
Performing Add on all members
Checking status of Add on [1 2]
Add: Passed on [1 2]
Image added. Version: 17.13.01.0.1444
Finished Add
install activate: START Mon Nov 20 10:57:32 PDT 2023
install activate: Activating IMG
```

```
Following packages shall be activated:
/flash/cat9k-cc srdriver.17.13.01.SPA.pkg
/flash/cat9k-espbase.17.13.01.SPA.pkg
/flash/cat9k-guestshell.17.13.01.SPA.pkg
/flash/cat9k-lni.17.13.01.SPA.pkg
/flash/cat9k-rpbase.17.13.01.SPA.pkg
/flash/cat9k-sipbase.17.13.01.SPA.pkg
/flash/cat9k-sipspa.17.13.01.SPA.pkg
/flash/cat9k-srdriver.17.13.01.SPA.pkg
/flash/cat9k-webui.17.13.01.SPA.pkg
/flash/cat9k-wlc.17.13.01.SPA.pkg
/flash/cat9k-rpboot.17.13.01.SPA.pkg
This operation may require a reload of the system. Do you want to proceed? [y/n]y
--- Starting Activate ---
Performing Activate on all members
 [1] Activate package(s) on Switch 1
 [2] Activate package(s) on Switch 2
 [2] Finished Activate on Switch 2
[1] Finished Activate on Switch 1
Checking status of Activate on [1 2]
Activate: Passed on [1 2]
Finished Activate
--- Starting Commit ---
Performing Commit on all members
 [1] Commit package(s) on Switch 1
 [2] Commit package(s) on Switch 2
 [2] Finished Commit on Switch 2
[1] Finished Commit on Switch 1
Checking status of Commit on [1 2]
Commit: Passed on [1 2]
Finished Commit operation
SUCCESS: install add activate commit Mon Nov 20 11:00:19 PDT 2023
stack-nyqcr3#
Chassis 1 reloading, reason - Reload command
Nov 20 11:00:25.253: %PMAN-5-EXITACTION: F0/0: pvp: Process manager is exiting: reload fp
action requested
Nov 20 11:00:26.878: %PMAN-5-EXITACTION: R0/0: pvp: Process manager is exiting: rp processes
exit with reload switch code
Initializing Hardware.....
System Bootstrap, Version 17.14.1r[FC1], RELEASE SOFTWARE (P)
Compiled Wed 02/08/2023 14:36:07.63 by rel
Current ROMMON image : Primary
Last reset cause : SoftwareReload
C9300-48UXM platform with 8388608 Kbytes of main memory
Preparing to autoboot. [Press Ctrl-C to interrupt]
boot: attempting to boot from [flash:packages.conf]
boot: reading file packages.conf
_____
_____
```

Waiting for 120 seconds for other switches to boot

```
Switch number is 1 All switches in the stack have been discovered. Accelerating discovery
```

Note

The system reloads automatically after executing the **install add file activate commit** command. You do not have to manually reload the system.

#### **Step 5** Verify version

#### show version

After the image boots up, use this command to verify the version of the new image.

Note

When you downgrade the software image, the ROMMON version does not downgrade. It remains updated.

The following sample output of the **show version** command displays the Cisco IOS XE 17.13.1 image on the device:

```
Switch# show version
```

```
Cisco IOS XE Software, Version 17.13.01
Cisco IOS Software [Dublin], Catalyst L3 Switch Software (CAT9K_IOSXE), Version 17.13.1, RELEASE SOFTWARE (fc1)
Technical Support: http://www.cisco.com/techsupport
Copyright (c) 1986-2023 by Cisco Systems, Inc.
<output truncated>
```

# Field-Programmable Gate Array Version Upgrade

A field-programmable gate array (FPGA) is a type of programmable memory device that exists on Cisco switches. They are re-configurable logic circuits that enable the creation of specific and dedicated functions.

To check the current FPGA version, enter the **version -v** command in ROMMON mode.

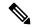

#### Note

- Not every software release has a change in the FPGA version.
- The version change occurs as part of the regular software upgrade and you do not have to perform any other additional steps.

Field-Programmable Gate Array Version Upgrade